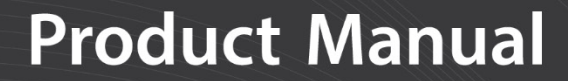

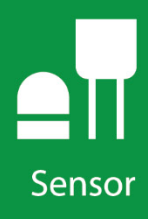

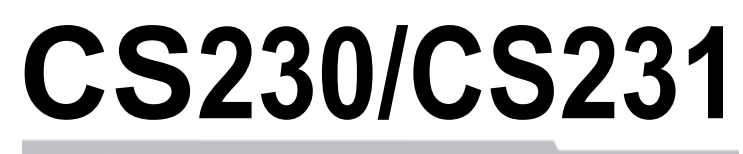

# Temperature Profilers

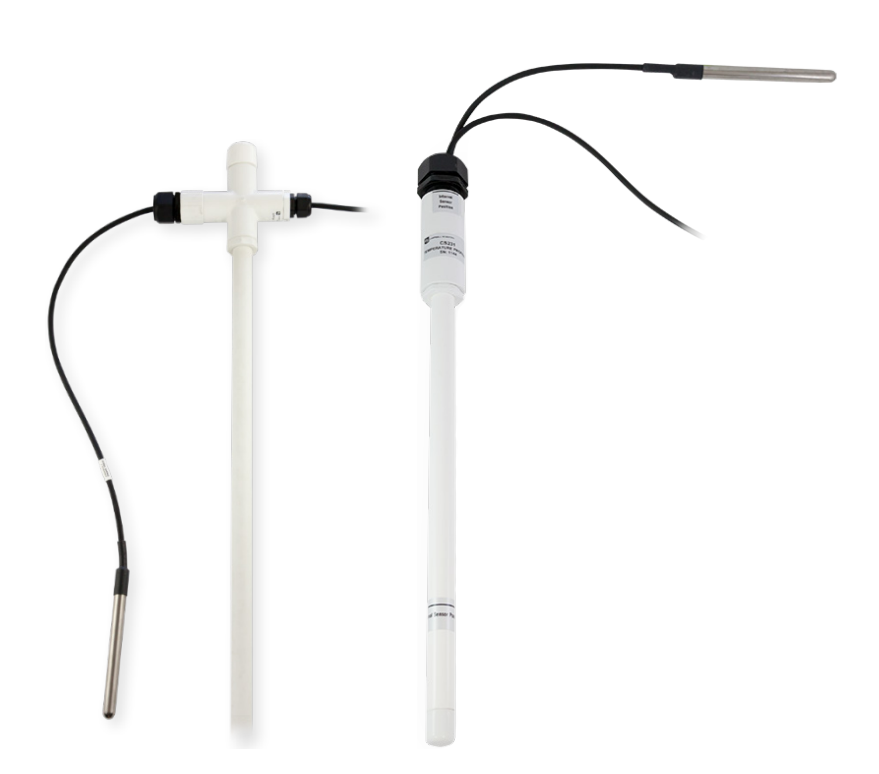

**Revision: 1/19** Copyright © 2016 – 2019 Campbell Scientific

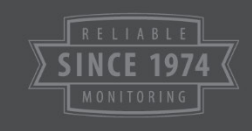

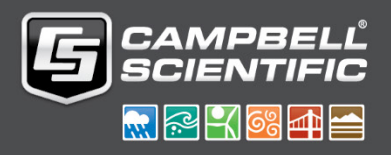

This equipment is guaranteed against defects in materials and workmanship. We will repair or replace products which prove to be defective during the guarantee period as detailed on your invoice, provided they are returned to us prepaid. The guarantee will not apply to:

- Equipment which has been modified or altered in any way without the written permission of Campbell Scientific
- **Batteries**
- [Any product which](http://www.campbellsci.com/) has been subjected to misuse, neglect, acts of God or damage in transit.

Campbell Scientific will return guaranteed equipment by surface carrier prepaid. Campbell Scientific will not reimburse the claimant for costs incurred in removing and/or reinstalling equipment. This guarantee and the Company's obligation thereunder is in lieu of all other guarantees, expressed or implied, including those of suitability and fitness for a particular purpose. Campbell Scientific is not liable for consequential damage.

Please inform us before returning equipment and obtain a Repair Reference Number whether the repair is under guarantee or not. Please state the faults as clearly as possible, and if the product is out of the guarantee period it should be accompanied by a purchase order. Quotations for repairs can be given on request. It is the policy of Campbell Scientific to protect the health of its employees and provide a safe working environment, in support of this policy a "Declaration of Hazardous Material and Decontamination" form will be issued for completion.

When returning equipment, the Repair Reference Number must be clearly marked on the outside of the package. Complete the "Declaration of Hazardous Material and Decontamination" form and ensure a completed copy is returned with your goods. Please note your Repair may not be processed if you do not include a copy of this form and Campbell Scientific Ltd reserves the right to return goods at the customers' expense.

Note that goods sent air freight are subject to Customs clearance fees which Campbell Scientific will charge to customers. In many cases, these charges are greater than the cost of the repair.

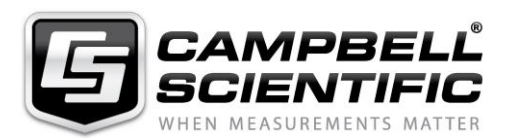

Campbell Scientific Ltd, 80 Hathern Road, Shepshed, Loughborough, LE12 9GX, UK Tel: +44 (0) 1509 601141 Fax: +44 (0) 1509 270924 *Email: support@campbellsci.co.uk www.campbellsci.co.uk* 

### **About this manual**

Please note that this manual was originally produced by Campbell Scientific Inc. primarily for the North American market. Some spellings, weights and measures may reflect this origin.

Some useful conversion factors:

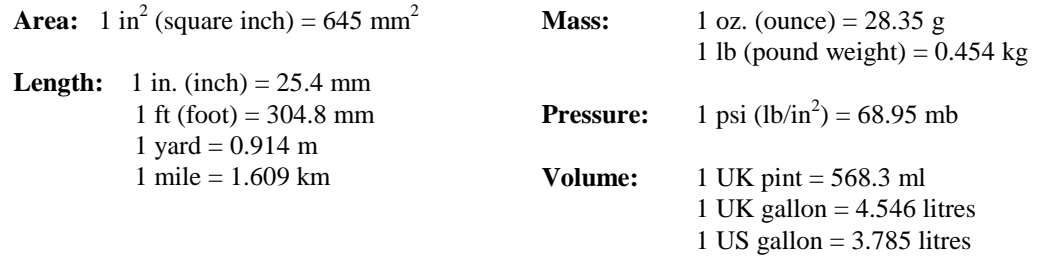

In addition, while most of the information in the manual is correct for all countries, certain information is specific to the North American market and so may not be applicable to European users.

Differences include the U.S standard external power supply details where some information (for example the AC transformer input voltage) will not be applicable for British/European use. *Please note, however, that when a power supply adapter is ordered it will be suitable for use in your country.* 

Reference to some radio transmitters, digital cell phones and ae[rials may also not be applicable](https://www.campbellsci.com/repair) according to your locality.

Some brackets, shields and enclosure options, including wiring, are not sold as standard items in the European market; in some cases alternatives are offered. Details of the alternatives will be covered in separate manuals.

Part numbers prefixed with a "#" symbol are special order parts for use with non-EU variants or for special installations. Please quote the full part number with the # when ordering.

### **Recycling information**

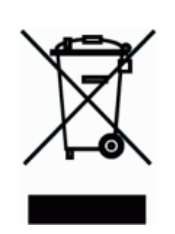

At the end of this product's life it should not be put in commercial or domestic refuse but sent for recycling. Any batteries contained within the product or used during the products life should be removed from the product and also be sent to an appropriate recycling facility.

Campbell Scientific Ltd can advise on the recycling of the equipment and in some cases arrange collection and the correct disposal of it, although charges may apply for some items or territories.

For further advice or support, please contact Campbell Scientific Ltd, or your local agent.

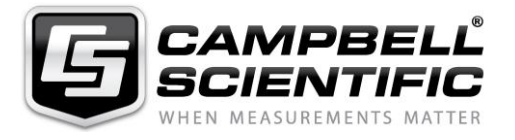

Campbell Scientific Ltd, 80 Hathern Road, Shepshed, Loughborough, LE12 9GX, UK Tel: +44 (0) 1509 601141 Fax: +44 (0) 1509 270924 *Email: support@campbellsci.co.uk www.campbellsci.co.uk* 

# *Safety*

DANGER — MANY HAZARDS ARE ASSOCIATED WITH INSTALLING, USING, MAINTAINING, AND WORKING ON OR AROUND **TRIPODS, TOWERS, AND ANY ATTACHMENTS TO TRIPODS AND TOWERS SUCH AS SENSORS, CROSSARMS, ENCLOSURES, ANTENNAS, ETC**. FAILURE TO PROPERLY AND COMPLETELY ASSEMBLE, INSTALL, OPERATE, USE, AND MAINTAIN TRIPODS, TOWERS, AND ATTACHMENTS, AND FAILURE TO HEED WARNINGS, INCREASES THE RISK OF DEATH, ACCIDENT, SERIOUS INJURY, PROPERTY DAMAGE, AND PRODUCT FAILURE. TAKE ALL REASONABLE PRECAUTIONS TO AVOID THESE HAZARDS. CHECK WITH YOUR ORGANIZATION'S SAFETY COORDINATOR (OR POLICY) FOR PROCEDURES AND REQUIRED PROTECTIVE EQUIPMENT PRIOR TO PERFORMING ANY WORK.

Use tripods, towers, and attachments to tripods and towers only for purposes for which they are designed. Do not exceed design limits. Be familiar and comply with all instructions provided in product manuals. Manuals are available at www.campbellsci.eu or by telephoning +44(0) 1509 828 888 (UK). You are responsible for conformance with governing codes and regulations, including safety regulations, and the integrity and location of structures or land to which towers, tripods, and any attachments are attached. Installation sites should be evaluated and approved by a qualified engineer. If questions or concerns arise regarding installation, use, or maintenance of tripods, towers, attachments, or electrical connections, consult with a licensed and qualified engineer or electrician.

#### **General**

- Prior to performing site or installation work, obtain required approvals and permits. Comply with all governing structure-height regulations, such as those of the FAA in the USA.
- Use only qualified personnel for installation, use, and maintenance of tripods and towers, and any attachments to tripods and towers. The use of licensed and qualified contractors is highly recommended.
- Read all applicable instructions carefully and understand procedures thoroughly before beginning work.
- Wear a **hardhat** and **eye protection**, and take **other appropriate safety precautions** while working on or around tripods and towers.
- **Do not climb** tripods or towers at any time, and prohibit climbing by other persons. Take reasonable precautions to secure tripod and tower sites from trespassers.
- Use only manufacturer recommended parts, materials, and tools.

#### **Utility and Electrical**

- **You can be killed** or sustain serious bodily injury if the tripod, tower, or attachments you are installing, constructing, using, or maintaining, or a tool, stake, or anchor, come in **contact with overhead or underground utility lines**.
- Maintain a distance of at least one-and-one-half times structure height, or 20 feet, or the distance required by applicable law, **whichever is greater**, between overhead utility lines and the structure (tripod, tower, attachments, or tools).
- Prior to performing site or installation work, inform all utility companies and have all underground utilities marked.
- Comply with all electrical codes. Electrical equipment and related grounding devices should be installed by a licensed and qualified electrician.

#### **Elevated Work and Weather**

- Exercise extreme caution when performing elevated work.
- Use appropriate equipment and safety practices.
- During installation and maintenance, keep tower and tripod sites clear of un-trained or non-essential personnel. Take precautions to prevent elevated tools and objects from dropping.
- Do not perform any work in inclement weather, including wind, rain, snow, lightning, etc.

#### **Maintenance**

- Periodically (at least yearly) check for wear and damage, including corrosion, stress cracks, frayed cables, loose cable clamps, cable tightness, etc. and take necessary corrective actions.
- Periodically (at least yearly) check electrical ground connections.

#### WHILE EVERY ATTEMPT IS MADE TO EMBODY THE HIGHEST DEGREE OF SAFETY IN ALL CAMPBELL SCIENTIFIC PRODUCTS, THE CUSTOMER ASSUMES ALL RISK FROM ANY INJURY RESULTING FROM IMPROPER INSTALLATION, USE, OR MAINTENANCE OF TRIPODS, TOWERS, OR ATTACHMENTS TO TRIPODS AND TOWERS SUCH AS SENSORS, CROSSARMS, ENCLOSURES, ANTENNAS, ETC.

# *Table of Contents*

*PDF viewers: These page numbers refer to the printed version of this document. Use the PDF reader bookmarks tab for links to specific sections.*

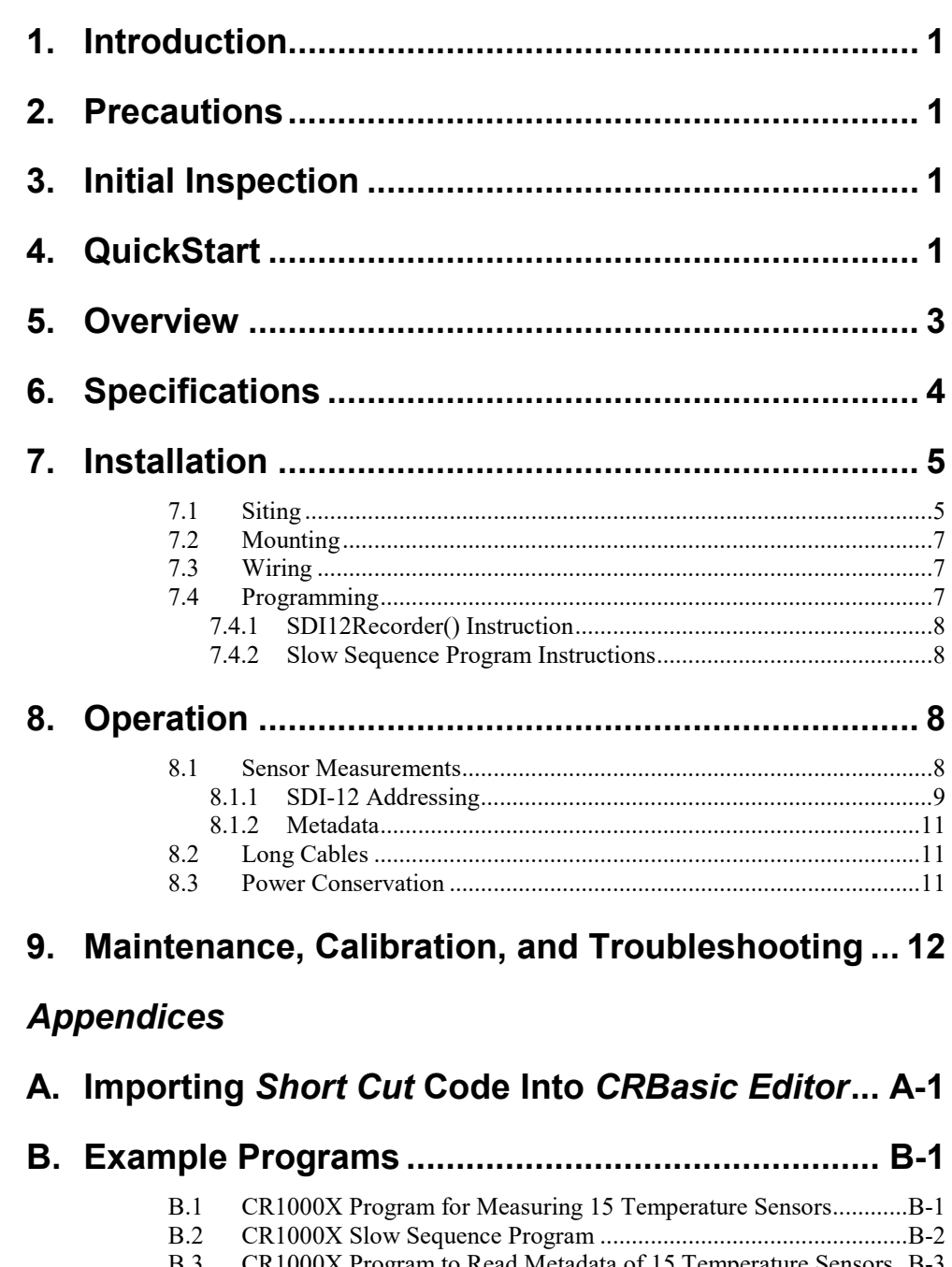

B.3 [CR1000X Program to Read Metadata of 15 Temperature Sensors.. B-3](#page-26-0) B.4 [CR1000X Program to Read Metadata and Measurements of 15](#page-28-0) Temperature Sensors [.................................................................... B-5](#page-28-0)

## **[C. SDI-12 Sensor Support.......................................... C-1](#page-30-0)**

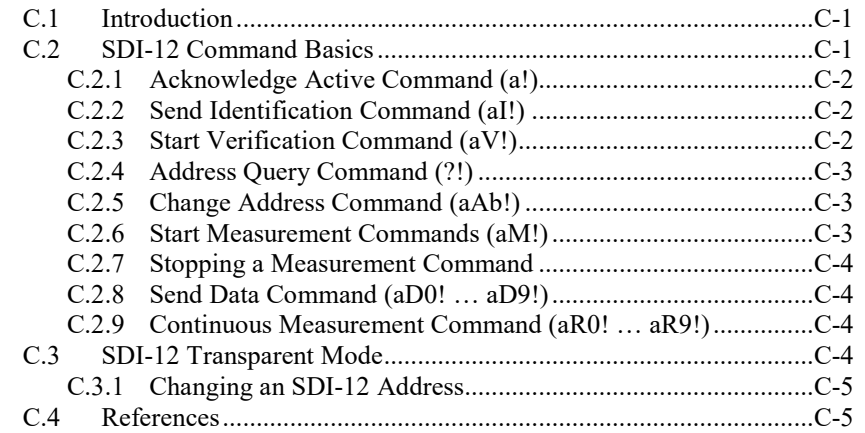

## **D. [SGB3 Electrical Surge Protector.......................... D-1](#page-36-0)**

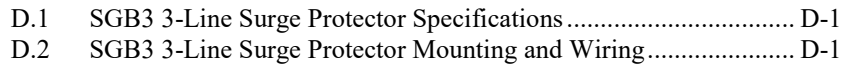

## *Figures*

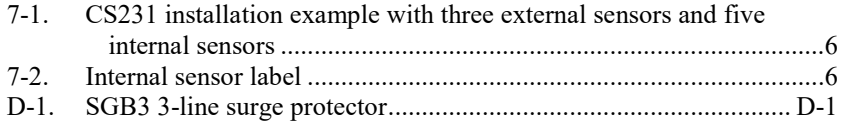

### *Tables*

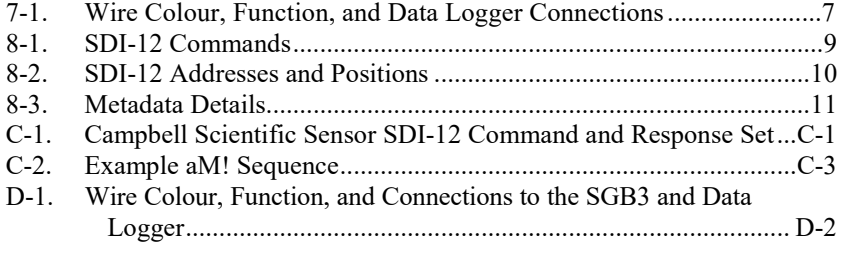

## *CRBasic Examples*

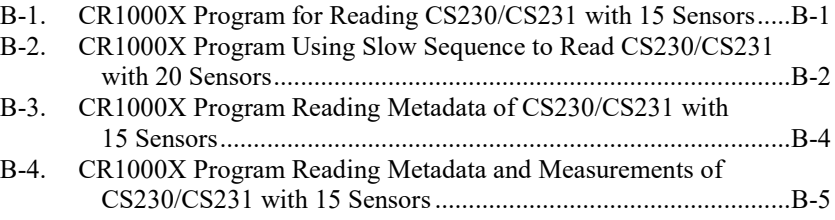

# *CS230/CS231 Temperature Profiler*

## <span id="page-10-0"></span>**1. Introduction**

The CS230/CS231 temperature profiler provides temperature measurements both in a rigid probe assembly and external probes using digital sensor technology. It uses the SDI-12 communication protocol to communicate with an SDI-12 recorder simplifying installation and programming.

SGB3 Surge Protectors were shipped with older CS230 temperature profilers (serial numbers < 1162). Newer CS230s (serial numbers  $\geq 1162$ ) and all CS231s include built-in surge protection, and therefore do not need the SGB3. For more information, refer to [Appendix D,](#page-36-0) *[SGB3 Electrical Surge](#page-36-0)  [Protector](#page-36-0) (p. [D-1\)](#page-36-0)*. **NOTE**

# <span id="page-10-1"></span>**2. Precautions**

- Although the CS230/CS231 is designed to be a rugged and reliable device for field use, care should be taken when handling or moving it to avoid damage.
- There are no user-serviceable parts and disassembling the device will void the warranty.
- The black outer jacket of the cable is Santoprene® rubber. This compound was chosen for its resistance to temperature extremes, moisture, and UV degradation. However, this jacket will support combustion in air. It is rated as slow burning when tested according to U.L. 94 H.B. and will pass FMVSS302. Local fire codes may preclude its use inside buildings

# <span id="page-10-2"></span>**3. Initial Inspection**

- Upon receipt of the CS230/CS231, inspect the packaging and contents for damage. File any damage claims with the shipping company. Immediately check package contents against the shipping documentation. Contact Campbell Scientific about any discrepancies.
- The model number and cable length are printed on a label at the connection end of the cable. Check this information against the shipping documents to ensure the expected product and cable length are received.

# <span id="page-10-3"></span>**4. QuickStart**

A video that describes data logger programming using *Short Cut* is available at: *www.campbellsci.eu[/videos/cr1000x-datalogger-getting-started-program](http://www.campbellsci.com/videos/cr1000x-datalogger-getting-started-program-part-3)[part-3.](http://www.campbellsci.com/videos/cr1000x-datalogger-getting-started-program-part-3) Short Cut* is an easy way to program your data logger to measure the sensor and assign data logger wiring terminals. *Short Cut* is available as a download on *[www.campbellsci.](http://www.campbellsci.com/)eu*. It is included in installations of *LoggerNet*, *PC200W*, *PC400*, or *RTDAQ*.

The following procedure also shows using *Short Cut* to program the CS230/CS231.

- 1. Open *Short Cut* and click **Create New Program**.
- 2. Double-click the data logger model.
- 3. In the **Available Sensors and Devices** box, type CS231 or locate the sensor in the **Sensors | Temperature** folder. Double-click **CS230/CS231 SDI-12 Temperature Profiler**. Type the correct **Starting SDI-12 Address** for the first external probe or the top temperature point in the rigid probe if no external probes are included (Section [8.1.1,](#page-18-0) *[SDI-12](#page-18-0) [Addressing](#page-18-0) (p[. 9\)](#page-18-0)*). Type the **Number of Result Sensors**.

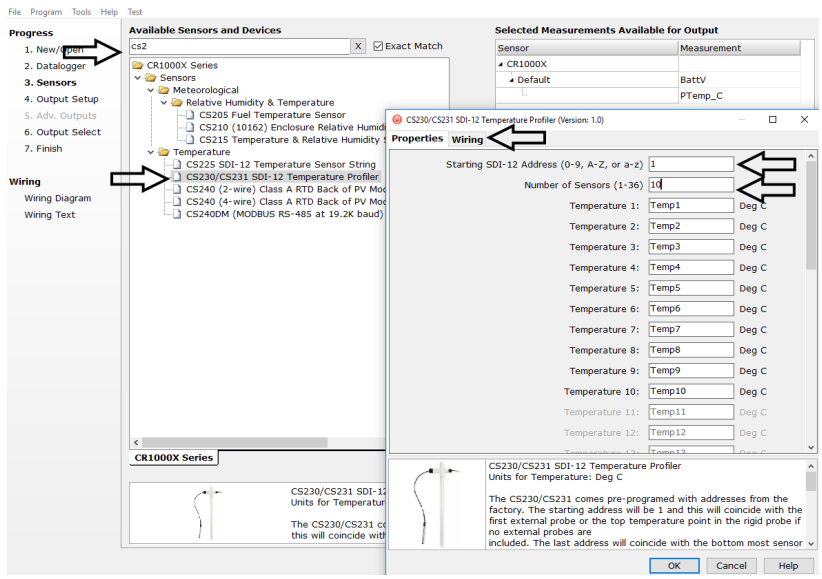

4. Click the **Wiring** tab to see how the sensor is to be wired to the data logger. Click **OK** after wiring the sensor.

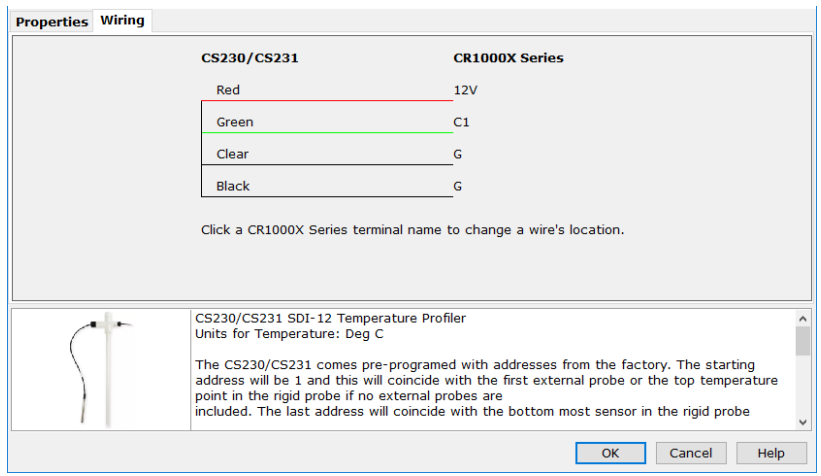

5. Repeat steps 3 and 4 for other sensors.

6. In **Output Setup**, type the scan rate, meaningful table names, and **Data Output Storage Interval**.

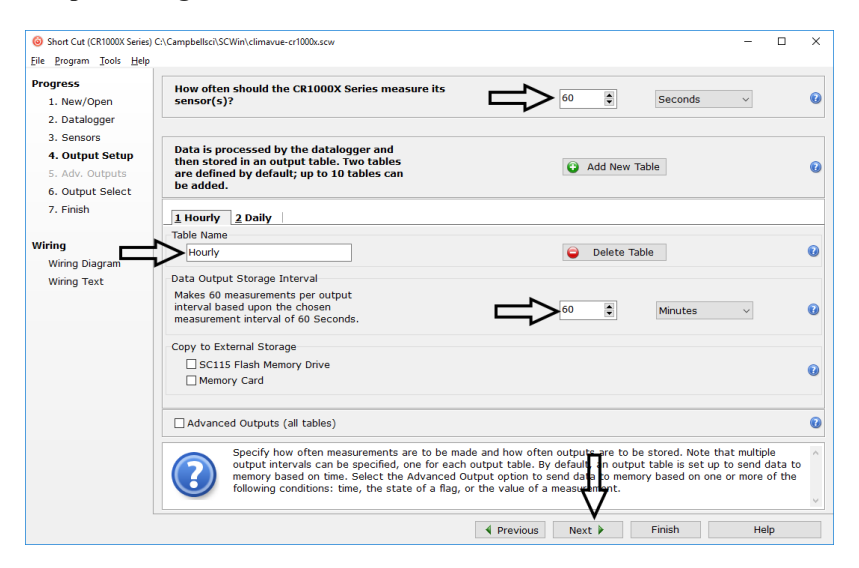

7. Select the measurement and its associated output option.

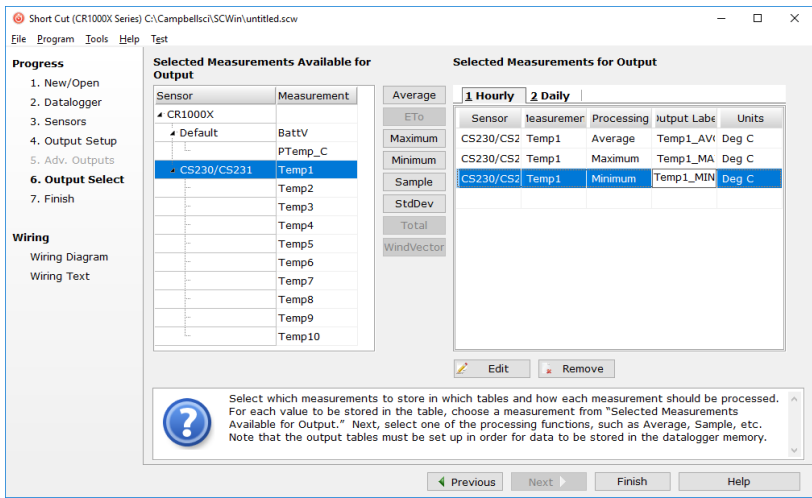

- 8. Click **Finish** and save the program. Send the program to the data logger if the data logger is connected to the computer.
- 9. If the sensor is connected to the data logger, check the output of the sensor in data display in *LoggerNet*, *PC400*, *RTDAQ*, or *PC200W* to make sure it is making reasonable measurements.

### <span id="page-12-0"></span>**5. Overview**

The CS231 offers the same precise temperature profiling as our CS230 SDI-12 Temperature Profiler, but designed for easier use in borehole and road applications. The two profilers have the same programming, wiring, and measurement specifications.

The CS230/CS231 temperature profiler uses digital sensor technology allowing for a simple 3-wire integration. The CS230/CS231 consists of a rigid probe

assembly and up to four optional external temperature probes. The rigid probe assembly maintains the precise position of the temperature points within the profile, while protecting the temperature sensors in all mediums.

The CS230/CS231 is suited for a wide variety of applications and environments. The completely sealed probe assembly and external probes permits the CS230/CS231 to be used in roadbeds, soils, and water (snow and ice).

Examples of some applications include spring load adjustment, frost and permafrost monitoring, soil and water temperature profiling, and snowpack temperature profiling.

# <span id="page-13-0"></span>**6. Specifications**

#### **Features:**

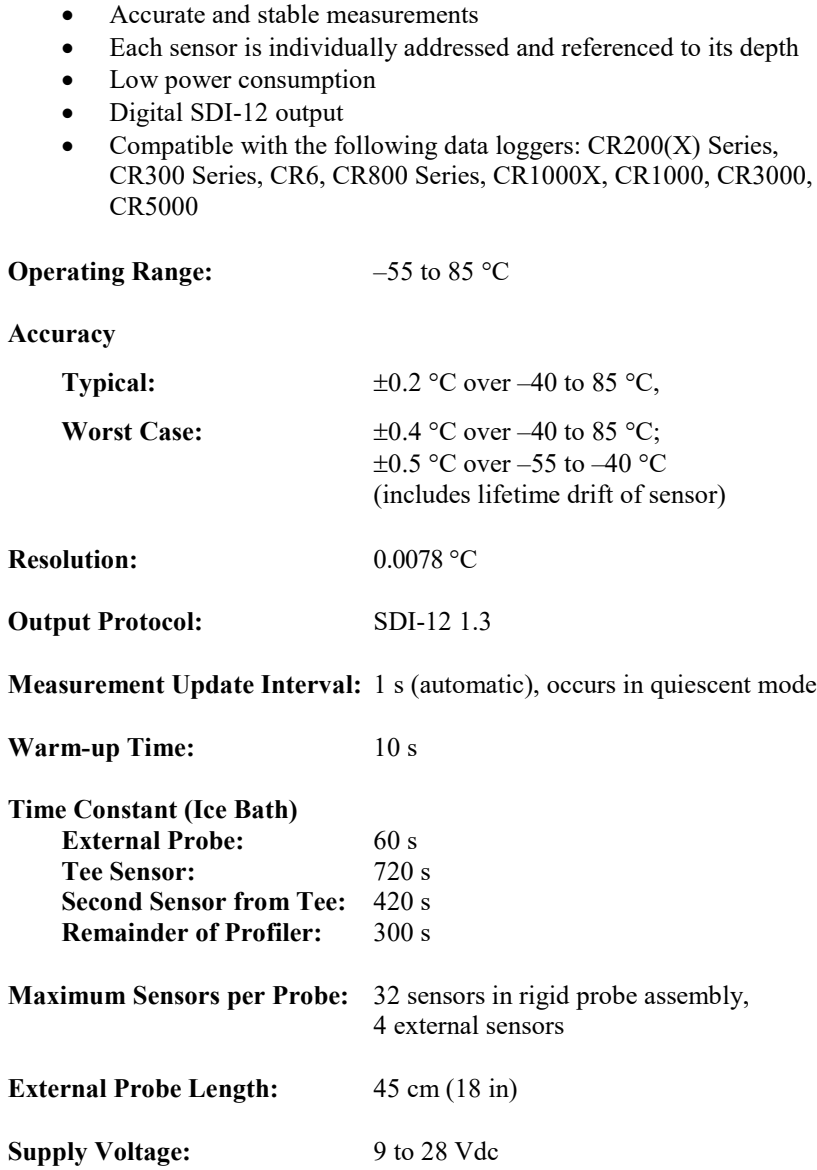

**Current Consumption** Quiescent: # sensors • 1.0 mA (max) **Active (during SDI-12 communications):**  $20 \text{ mA} + (\text{\# sensors} \cdot 1.0 \text{ mA})$ **Main Diameter:** 2.13 cm (0.84 in) **Maximum Length:** 3.0 m (118 in) **Maximum Cable Length:** 152 m (500 ft) **Minimum Sensor Spacing:** 5 cm (1.97 in) in rigid probe assembly **EU Declaration of Conformity:** View at *[www.campbellsci.](https://www.campbellsci.com/cs230-l#documents_)eu/cs230-l* or *[www.campbellsci.](http://www.campbellsci.com/cs231-l#documents_)eu/cs231-l*

## <span id="page-14-1"></span><span id="page-14-0"></span>**7. Installation**

### **7.1 Siting**

Install the CS230/CS231 directly in the medium that is to be measured. The types of medium that can be measured are varied, including soils, roadbeds, and water. To make the most representative measurement, it is important that consistent contact be made between the temperature profiler and the medium.

The location of the temperature profiler should be representative of the intended application. Typically, the first measurement point in the rigid assembly should have a minimum burial depth of 20 cm. This helps protect the sensor from damage in roadbed applications, and helps secure the sensor against frost heaving. Use the external probes for measurements at shallower depths. The external probes are sheathed in a stainless-steel housing to protect them against possible damage.

The installation depth of the rigid assembly is referenced at the first measurement point in the assembly (shown in [FIGURE 7-1,](#page-15-0) Internal Sensor Position #4). This information needs be addressed as part of the sensor configuration process.

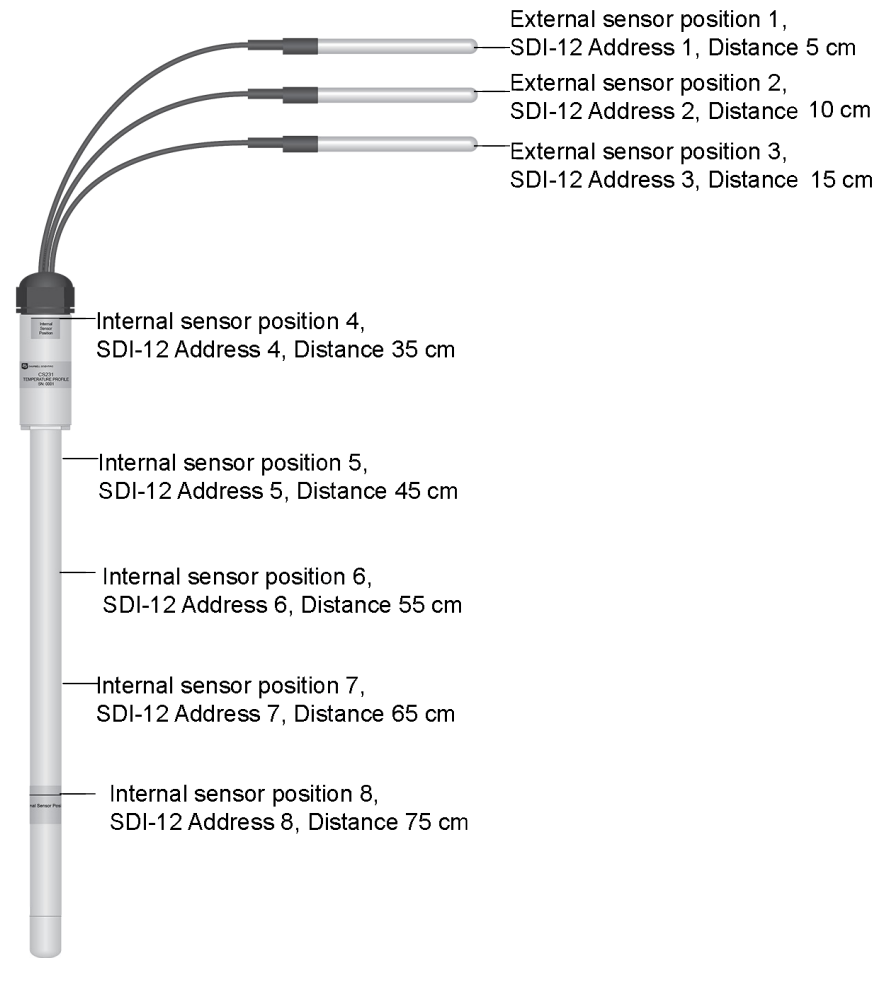

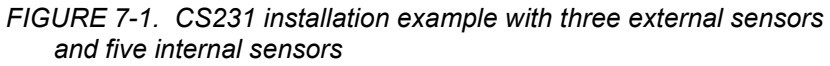

<span id="page-15-0"></span>[FIGURE 7-1](#page-15-0) is an example configuration with three external sensors and five internal sensors. Each profiler is custom built to the user's specific requirements. **NOTE**

[FIGURE 7-2](#page-15-1) shows the label for the first and last internal sensor locations.

<span id="page-15-1"></span>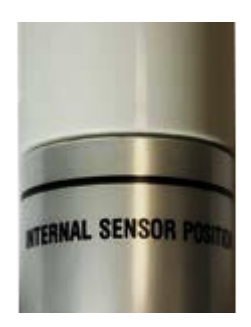

*FIGURE 7-2. Internal sensor label*

### <span id="page-16-0"></span>**7.2 Mounting**

Orient and secure the CS230/CS231 in the measurement medium. Keep materials removed during installation and use that material as backfill.

While installing the CS230/CS231, the depth must be referenced between the surface of the medium and the first measurement point in the assembly (shown i[n FIGURE 7-1,](#page-15-0) Internal Sensor Position #4). If the rigid assembly is not placed at the correct depth, all measurement depths will be out of place.

Install the external probes horizontally in the measurement medium. This helps ensure that the most representative measurement is taken at the given depth, and will not interfere with other nearby measurements.

Orient the signal and power cable of the CS230/CS231 towards the data logger to avoid loops or strain on the cable. Also use a suitable trench or conduit to protect the signal and power cable from damage.

### <span id="page-16-1"></span>**7.3 Wiring**

[TABLE](#page-16-3) 7-1 provides the connections for the CS230/CS231 and Campbell Scientific data loggers. Refer t[o Appendix D,](#page-36-0) *[SGB3 Electrical Surge Protector](#page-36-0) (p[. D-1\)](#page-36-0)*, if the CS230 serial number is less than 1162.

<span id="page-16-3"></span>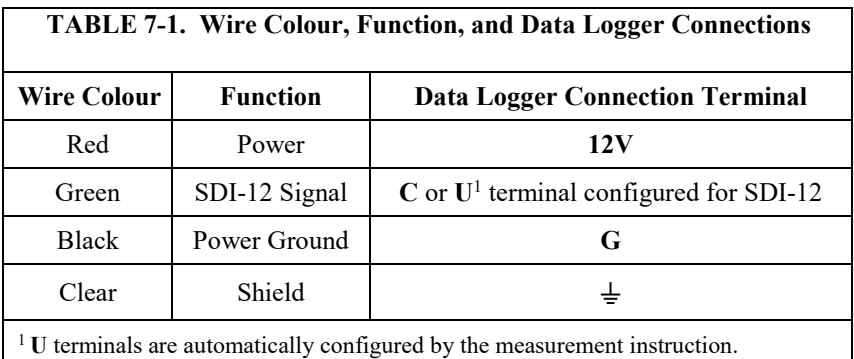

If multiple SDI-12 sensors are connected to a data logger, Campbell Scientific recommends using separate terminals when possible. For the CR6 and CR1000X, triggering conflicts may occur when a companion terminal is used for a triggering instruction such as **TimerInput()**, **PulseCount()**, or **WaitDigTrig()**. For example, if the CS230/CS231 is connected to C3 on a CR1000X, C4 cannot be used in the **TimerInput()**, **PulseCount()**, or **WaitDigTrig()** instructions.

### <span id="page-16-2"></span>**7.4 Programming**

*Short Cut* is the best source for up-to-date data logger programming code. If your data acquisition requirements are simple, you can probably create and maintain a data logger program exclusively with *Short Cut*. If your data acquisition needs are more complex, the files that *Short Cut* creates are a great source for programming code to start a new program or add to an existing custom program.

*Short Cut* cannot edit programs after they are imported and edited in *CRBasic Editor*.

A *Short Cut* tutorial is available in Section [4,](#page-10-3) *[QuickStart](#page-10-3) (p[. 1\)](#page-10-3)*. If you wish to import *Short Cut* code into *CRBasic Editor* to create or add to a customized program, follow the procedure in [Appendix A,](#page-22-0) *[Importing Short Cut Code Into](#page-22-0)  [CRBasic Editor](#page-22-0) (p[. A-1\)](#page-22-0)*. Programming basics for CRBasic data loggers are provided in the following section. [Appendix B,](#page-24-0) *[Example Programs](#page-24-0) (p[. B-1\)](#page-24-0)*, provides a complete CRBasic program that measures the CS230/CS231.

### <span id="page-17-0"></span>**7.4.1 SDI12Recorder() Instruction**

The **SDI12Recorder()** instruction is used to measure the temperature sensors in the CS230/CS231. This instruction sends a request to the sensor to make a measurement and then retrieves the measurement from the sensor. See Section [8.1,](#page-17-3) *[Sensor Measurements](#page-17-3) (p[. 8\)](#page-17-3)*, for more information.

For most data loggers, the **SDI12Recorder()** instruction has the following syntax:

SDI12Recorder(Destination, SDIPort, SDIAddress, "SDICommand", Multiplier, Offset, FillNAN, WaitonTimeout)

Each temperature sensor in the CS230/CS231 needs a unique SDI-12 address. For the *SDIAddress*, alphabetical characters need to be enclosed in quotes (for example, "A"). Also enclose the *SDICommand* in quotes as shown. The *Destination* parameter must be an array. The required number of values in the array depends on the command [\(TABLE 8-1\)](#page-18-1).

*FillNAN* and *WaitonTimeout* are optional parameters (refer to *CRBasic Help* for more information).

#### <span id="page-17-1"></span>**7.4.2 Slow Sequence Program Instructions**

Use the slow sequence program instructions when the CS230/CS231 measurements will exceed the program scan interval of the additional instruments included in the station. For example, if a CS230/CS231 consists of 17 or more temperature sensors, the time required to poll all sensors and receive data can be greater than 5 seconds based on the 300 ms execution time for the **aR0!** command. For more details on the use of the slow sequence program instructions, reference the related *LoggerNet Help,* data logger manual, or Appendix B.2, *[CR1000X Slow Sequence Program](#page-25-0) (p[. B-2\)](#page-25-0)*.

## <span id="page-17-3"></span><span id="page-17-2"></span>**8. Operation**

### **8.1 Sensor Measurements**

The CS230/CS231 responds to the SDI-12 commands shown in [TABLE 8-1.](#page-18-1) When power is supplied to the CS230/CS231, the internal electronics continuously measure temperature at a rate of approximately once per second. Every output measurement (**aR0!** or **aM0!**) obtained from the sensor is a running average of 10 consecutive readings. The accuracy specification is based on an average of 10 consecutive readings. Therefore, after initial power up, a delay of 10 s is recommended to obtain the best accuracy.

As the sensor is obtaining a measurement every second, Campbell Scientific recommends using the continuous measurement command (**aR0!**) to obtain the temperature readings. Using the **aR0!** commands reduces the time taken in comparison to the **aM0!** to obtain a reading via the SDI-12 protocol.

<span id="page-18-1"></span>Outputs of both lifetime and user resettable minimum and maximum temperatures are also available during powered operation from each temperature point in the CS230/CS231. The user-resettable minimum and maximum temperatures can be used to monitor specific seasons or periods of measure, without having to review the entire data set. The lifetime minimum and maximum temperatures are used for maintenance and warranty records. The lifetime and user-resettable minimum and maximum temperature values are single 1-second readings.

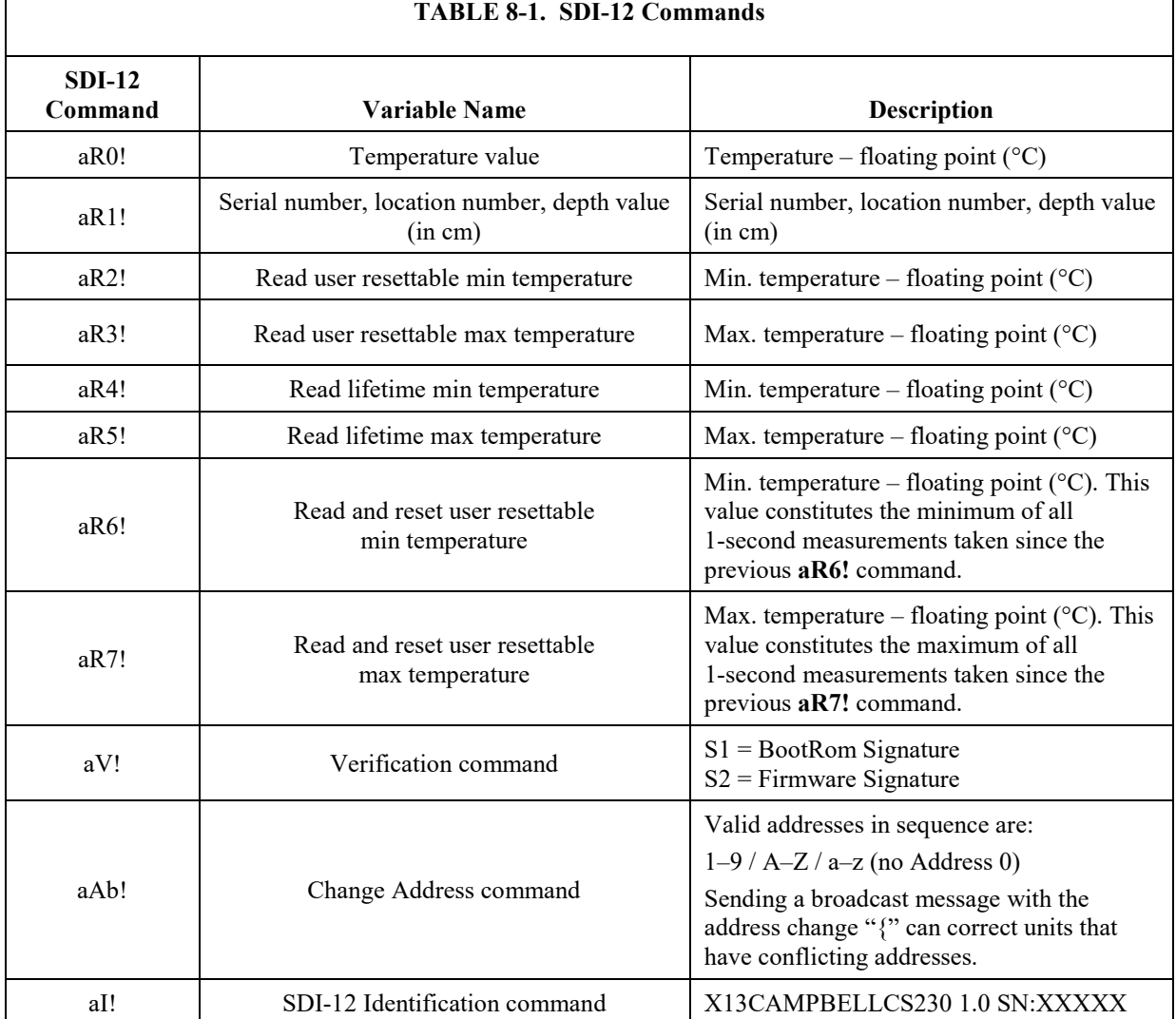

### <span id="page-18-0"></span>**8.1.1 SDI-12 Addressing**

Each temperature sensor has a different default SDI-12 address. The starting addresses is 1 and coincides with the first external probe or the top temperature point in the rigid probe if an external probe is not included. The last address coincides with the bottom sensor in the rigid probe assembly.

If multiple SDI-12 sensors are connected to the data logger, Campbell Scientific recommends using separate terminals when possible. However, multiple SDI-12 sensors or multiple CS230/CS231 sensors can connect to the

same data logger control or **U** terminal if they have different SDI-12 addresses. If changing the SDI-12 addresses, Campbell Scientific recommends starting the readdressing process with the largest temperature sensor address to avoid duplicate addresses. [TABLE](#page-19-0) 8-2 provides the SDI-12 addresses and positions.

Use the default SDI-12 addresses when possible. Inadvertently giving multiple sensors the same SDI-12 address will prevent the sensors from communicating. Use the **aA{!** command, where *a* is the affected address to reset the affected sensors to their factory configured address value. **NOTE**

<span id="page-19-0"></span>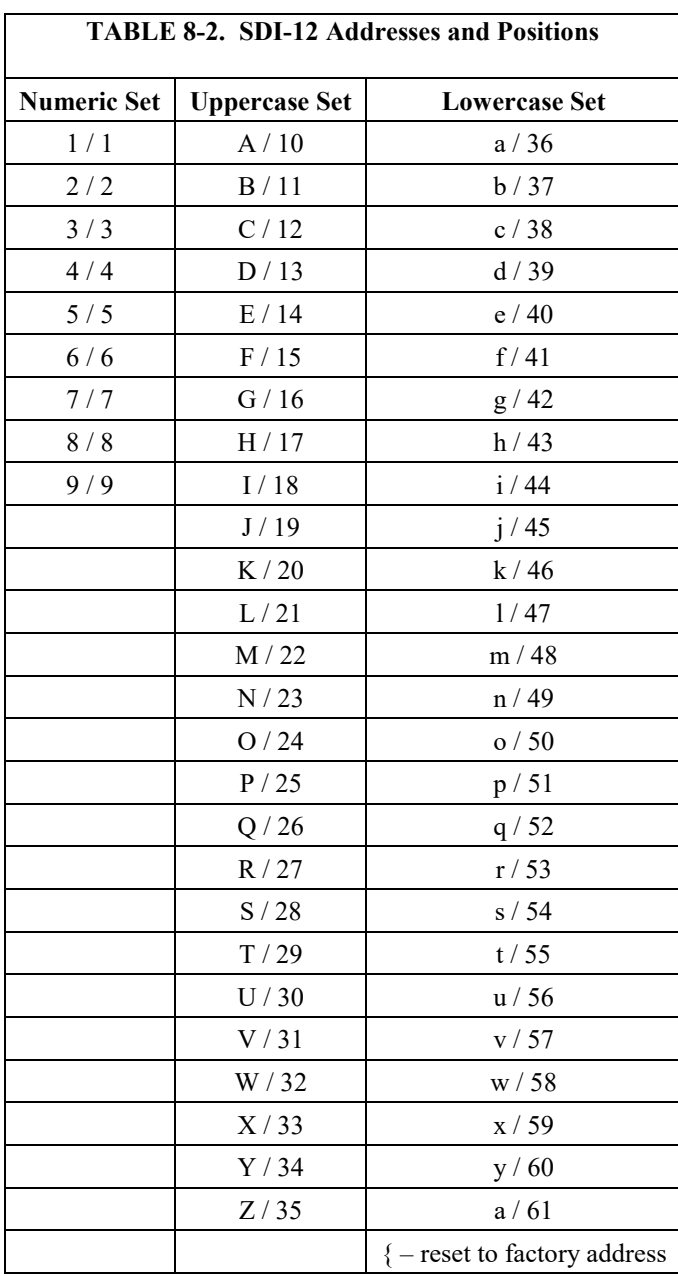

**10**

### <span id="page-20-0"></span>**8.1.2 Metadata**

Every temperature point in a probe includes the following metadata, which can be retrieved using the **aR1!** SDI-12 command. This information can be used to identify details of the temperature probe and its individual temperature points.

<span id="page-20-3"></span>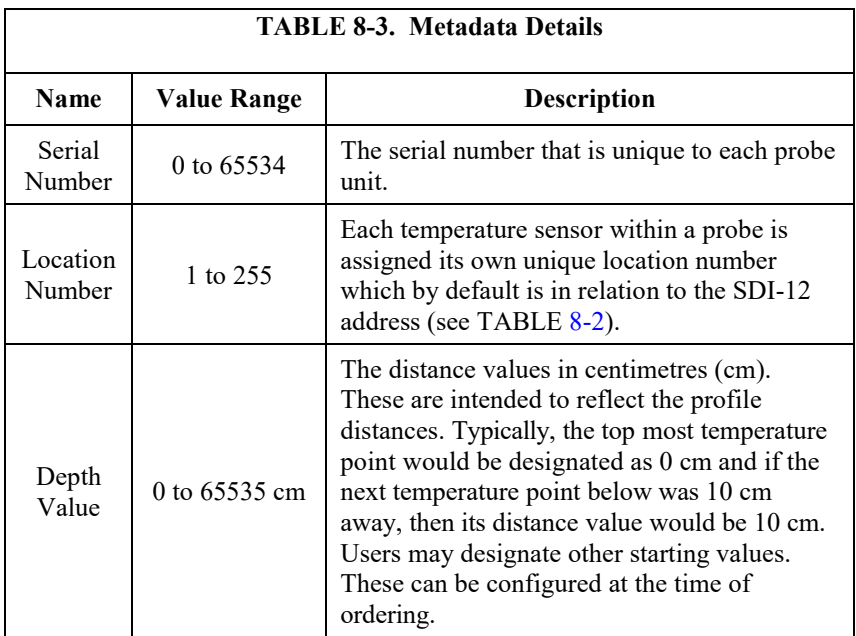

### <span id="page-20-1"></span>**8.2 Long Cables**

As the measurement data is transferred between the temperature profiler and data logger digitally, there are no offset errors incurred with increasing cable length as seen with analogue sensors. However, with long enough cable lengths, the digital communications will break down, resulting in either no response from the sensor or corrupted readings. The original SDI-12 standard specifies the maximum total cable length for the cable as being 61 m (200 ft), but we are able to exceed this limit by:

- Using low capacitance, low resistance, screened cable
- Ensuring that the power ground cable has low resistance and is connected to the same ground reference as the data logger control or **U** terminals

### <span id="page-20-2"></span>**8.3 Power Conservation**

The CS230/CS231 draws less than 1 mA of current per sensor between polling sessions from its 12 V supply. In many applications, this is minimal compared to overall system power use, so the sensor can be permanently powered to avoid the warm-up period.

In low power applications, you can switch the power on a minimum of 10 s (allowing for the warm-up period) before polling the CS230/CS231. This switching can be achieved in different ways depending on the type and model of your data logger. If available, the switched 12 V output of the data logger can be used.

# <span id="page-21-0"></span>**9. Maintenance, Calibration, and Troubleshooting**

The CS230/CS231 probe requires no maintenance nor calibration. The following are symptoms and possible corrections.

Symptom: –9999 or NAN for temperature

- 1. Verify the green wire is connected to the control port specified by the SDI12 measurement instruction.
- 2. Verify the red power wire is connected to a 12V terminal; check the voltage with a digital volt meter. If a switched 12V terminal is used, temporarily connect the red wire to a 12V terminal (non-switched) for test purposes.

Symptom: Sensor won't respond to command

- 1. Expected address not used or has been changed.
	- a. Confirm all addresses in use with the **aI!** command to determine the individual addresses of each temperature sensor.
- 2. Expected sensor address has been to match another sensor address already in use.
	- a. When readdressing temperature sensors, you must avoid giving multiple sensors the same address. If this does occur, you will no longer be able to communicate with these sensors. Use the **aA{!** command, where *a* is the affected address. This will reset the affected sensors to their factory configured address value. For example, if two sensors have address 2, sending **2A{!** will reset both sensors to the original addresses.

# <span id="page-22-0"></span>*Appendix A. Importing Short Cut Code Into CRBasic Editor*

This tutorial shows:

- Importing a *Short Cut* program into a program editor for additional refinement
- Importing a wiring diagram from *Short Cut* into the comments of a custom program

*Short Cut* creates files, which can be imported into *CRBasic Editor*. Assuming defaults were used when *Short Cut* was installed, these files reside in the C:\campbellsci\SCWin folder:

- .DEF (wiring and memory usage information)
- .CR2 (CR200(X)-series datalogger code)
- .CR300 (CR300-series datalogger code)
- .CR6 (CR6-series datalogger code)
- .CR8 (CR800-series datalogger code)
- .CR1 (CR1000 datalogger code)
- .CR1X (CR1000X-series datalogger code)
- .CR3 (CR3000 datalogger code)
- .CR5 (CR5000 datalogger code)

Import *Short Cut* code and wiring diagram into *CRBasic Editor*:

- 1. Create the *Short Cut* program following the procedure in Section [4,](#page-10-3) *[QuickStart](#page-10-3) (p[. 1\)](#page-10-3)*. Finish the program. On the **Advanced** tab, click the **CRBasic Editor** button. The program opens in CRBasic with the name **noname.CR\_**. Provide a name and save the program.
- Once the file is edited with *CRBasic Editor*, *Short Cut* can no longer be used to edit the program it created. **NOTE**
	- 2. The program can now be edited, saved, and sent to the data logger.
	- 3. Import wiring information to the program by opening the associated .DEF file. By default, it is saved in the c:\campbellsci\SCWin folder. Copy and paste the section beginning with heading "–Wiring for CRXXX–" into the CRBasic program, usually at the head of the file. After pasting, edit the information such that an apostrophe (**'**) begins each line. This character instructs the data logger compiler to ignore the line when compiling. You can highlight several lines of CRBasic code then right-click and select **Comment Block**. (This feature is demonstrated at about 5:10 in the *[CRBasic | Features](https://www.campbellsci.com/videos/crbasic-features)* video.)

# <span id="page-24-0"></span>*Appendix B. Example Programs*

# <span id="page-24-1"></span>**B.1 CR1000X Program for Measuring 15 Temperature Sensors**

In this example, a CS230/CS231 is connected to control terminal 1 on a CR1000X. The CS230/CS231 includes 15 sensors with SDI-12 addresses 1 through 9 and A through F. Every 60 s, the **aR0!** command polls each temperature sensor, then the data is stored in a table. Other common station data is measured every 60 seconds and stored to a daily data table.

#### <span id="page-24-2"></span>**CRBasic Example B-1. CR1000X Program for Reading CS230/CS231 with 15 Sensors**

```
'CR1000X Series Datalogger
'This program reads a CS230/CS231 probe that has 15 temperature Sensors
'Declare Public Variables
Public PTemp, batt_volt
'Enter the number of temperature sensors that are in the probe (will need to be
'adjusted to fit specific application)
Const NumTempSensors=15
'Uses the control terminal C1 on the CR1000X 
Const SDI12_Port=C1 
Public TempC(NumTempSensors) As Float
Dim i As Long
'Define Data Tables
DataTable (Daily,1,-1)
 DataInterval (0,1440,Min,10)
 Minimum (1,batt_volt,FP2,0,False)
 Maximum (1,batt_volt,FP2,0,False)
 Average (1,batt_volt,FP2,0)
 Minimum (1,PTemp,FP2,0,False)
 Maximum (1,PTemp,FP2,0,False)
 Average (1,PTemp,FP2,0)
EndTable
DataTable (TempSample,1,-1)
 DataInterval (0,60, Sec, 10)
 Sample (NumTempSensors,TempC(),IEEE4)
EndTable
'Define Subroutines
'*****************************************************************************
'* ------------------------- ConvertSDI12addr() -------------------------- * 
'* Convert SDI-12 character address (0->9, A->Z, and a->z) to number value *
'* (0->61). *
'*****************************************************************************
Function ConvertSDI12addr(address As Long) As String * 1
 Select Case address
 Case 0 To 9 'ASCII Code 48->57 = 0->9
    Return(CHR(address + 48))
 Case 10 To 35 'ASCII Code 65->90 = A->Z = 10->35
    Return(CHR(address + 55))
 Case 36 To 61 'ASCII Code 97->122 = a->z = 36->61
   Return(CHR(address + 61))
```

```
EndSelect
  Return("")
EndFunction 'ConvertSDI12addr()
'EndSub
'Main Program
BeginProg
  Scan (60,Sec,0,0)
    PanelTemp (PTemp,250)
    Battery (batt_volt)
    'Read the current Temperature Value
    For i=1 To NumTempSensors
       SDI12Recorder (TempC(i),SDI12_Port,ConvertSDI12addr(i),"R0!",1.0,0)
    Next
    CallTable Daily
    CallTable TempSample
  NextScan
EndProg
```
# <span id="page-25-0"></span>**B.2 CR1000X Slow Sequence Program**

In this example, a CS230/CS231 is polled on control terminal 1 of a CR1000X in a slow sequence. The CS230 includes 20 temperature sensors with SDI-12 addresses 1 through 9 and A through F. Each sensor is polled with the **aR0!** command every 60 seconds, and stored to a data table on the same interval. Other common station data is measured every 5 seconds and stored to a daily and hourly data tables.

<span id="page-25-1"></span>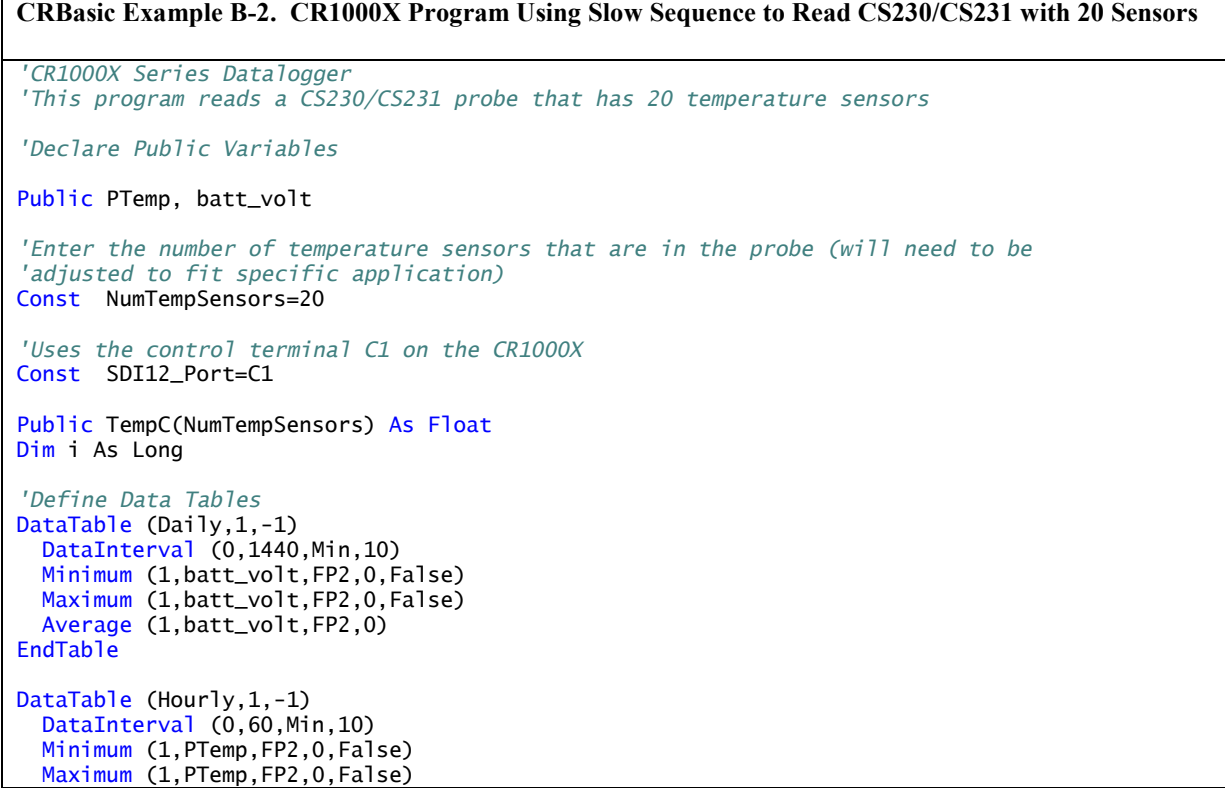

```
 Average (1,PTemp,FP2,0)
EndTable
DataTable (One_Minute,1,-1)
 DataInterval (0,60, Sec, 10)
 Sample (NumTempSensors,TempC(),IEEE4)
EndTable
'Define Subroutines
'*****************************************************************************
'* ------------------------- ConvertSDI12addr() -------------------------- * 
'* Convert SDI-12 character address (0->9, A->Z, and a->z) to number value *
'* (0->61). * 
'*****************************************************************************
Function ConvertSDI12addr(address As Long) As String * 1
 Select Case address
 Case 0 To 9 'ASCII Code 48->57 = 0->9
   Return(CHR(address + 48))
 Case 10 To 35 'ASCII Code 65->90 = A->Z = 10->35
    Return(CHR(address + 55))
  Case 36 To 61 'ASCII Code 97->122 = a->z = 36->61
   Return(CHR(address + 61))
 EndSelect
  Return("")
EndFunction 'ConvertSDI12addr()
'EndSub
'Main Program
BeginProg
 Scan (5,Sec,0,0)
   PanelTemp (PTemp,250)
   Battery (batt_volt)
   CallTable Daily
   CallTable Hourly
 NextScan
  'Poll CS230/CS231 in Slow Sequence every minute
 SlowSequence
 Scan (60,Sec,3,0)
    'Read the current temperature value
   For i=1 To NumTempSensors
      SDI12Recorder (TempC(i),SDI12_Port,ConvertSDI12addr(i),"R0!",1.0,0)
   Next
   CallTable One_Minute
 NextScan
EndProg
```
# <span id="page-26-0"></span>**B.3 CR1000X Program to Read Metadata of 15 Temperature Sensors**

In this example, a CS230/CS231 is on control terminal 1 of a CR1000X. The CS230/CS231 includes 15 sensors with SDI-12 addresses 1 through 9 and A through F. Each temperature sensor is polled on power up and daily with the **aR1!** command to determine metadata, which is stored in a daily data table.

Other common station data is measured every 60 seconds and stored to a separate daily data table.

```
CRBasic Example B-3. CR1000X Program Reading Metadata of CS230/CS231 with 15 Sensors
'CR1000X Series Datalogger
'This program reads a CS230/CS231 probe that has 15 temperature sensors
'Declare Public Variables
Public PTemp, batt_volt
'Enter the number of temperature sensors that are in the probe (will need to be
'adjusted to fit specific application)
Const NumTempSensors=15
'Calculate the number of Metadata points based on the number of sensors
Const MetaData_pts=NumTempSensors*3
'Uses the control terminal C1 on the CR1000X
Const SDI12 Port=C1
Public Meta(NumTempSensors, 3) As Float
Dim i As Long
'Define Data Tables
DataTable (MetaData, 1,-1)
 DataInterval (0,1,Day,10)
  Sample (MetaData_pts, Meta(), FP2)
EndTable
'Define Subroutines
'* ------------------------       ConvertSDI12addr() ------------------------- *
"* Convert SDI-12 character address (0->9, A->Z, and a->z) to number value
^{\prime} * \quad (0->61) .
Function ConvertSDI12addr(address As Long) As String * 1
  Select Case address
  Case 0 To 9 'ASCII Code 48 - >57 = 0 - >9Return(CHR(address + 48))
  Case 10 To 35 'ASCII Code 65 - >90 = A \rightarrow Z = 10 \rightarrow 35Return(CHR(address + 55))
  Case 36 To 61 'ASCII Code 97 \rightarrow 122 = a \rightarrow z = 36 \rightarrow 61Return(CHR(address + 61))
  EndSelect
  Return("")
EndFunction 'ConvertSDI12addr()
'EndSub
'Main Program
BeginProg
  Scan (60, Sec, 0, 0)
   PanelTemp (PTemp, 250)
   Battery (batt_volt)
    'Read the Metadata from the sensor daily
    'Also read if a non-valid serial number is present (Startup values should be zero).
    'A valid serial number will be greater than 1
    If (Meta(1,1) < 1) OR (TimeIntoInterval (0,1440,Min)) Then
     For i=1 To NumTempSensors
       SDI12Recorder(Meta(i,1),SDI12_Port,ConvertSDI12addr(i),"R1!",1.0,0)
     Next
   EndIf
   CallTable MetaData
  NextScan
EndProg
```
# <span id="page-28-0"></span>**B.4 CR1000X Program to Read Metadata and Measurements of 15 Temperature Sensors**

In this example a single CS230/CS231 is on control terminal 1 of a CR1000X. The CS230/CS231 includes 15 sensors with SDI-12 addresses 1 through 9 and A through F. Each temperature sensor is polled on power up and daily with the **aR1!** command to determine metadata, which is stored in a daily data table. The minimum and maximum temperature of each sensor is polled (**aR6!** and **aR7!** respectively) every 5 minutes and stored to a data table on the same interval. Other common station data is measured every 60 seconds and stored to a separate daily data table.

#### <span id="page-28-1"></span>**CRBasic Example B-4. CR1000X Program Reading Metadata and Measurements of CS230/CS231 with 15 Sensors**

*'CR1000X Series Datalogger 'This program reads a CS230/CS231 probe that has 15 temperature sensors. 'Individual temperatures, user minimum and maximum are recorded every 5 minutes, and 'Metadata is collected daily. 'Declare Public Variables* Public PTemp, batt\_volt *'Enter the number of temperature sensors that are in the probe (will need to be 'adjusted to fit specific application)* Const NumTempSensors=15 *'Calculate the number of metadata points based on the number of sensors* Const MetaData\_pts=NumTempSensors\*3 *'Uses the control terminal C1 on the CR1000X*  Const SDI12\_Port=C1 Public TempC(NumTempSensors) As Float Public TempCMax(NumTempSensors) As Float Public TempCMin(NumTempSensors) As Float Public Meta(NumTempSensors,3) As Float Dim i As Long *'Define Data Tables* DataTable (Daily,1,-1) DataInterval (0,1,Day,10) Minimum (1,batt\_volt,FP2,0,False) Maximum (1,batt\_volt,FP2,0,False) Average (1,batt\_volt,FP2,0) Minimum (1,PTemp,FP2,0,False) Maximum (1,PTemp,FP2,0,False) Average (1,PTemp,FP2,0) EndTable DataTable (MetaData,1,-1) DataInterval (0,1,Day,10) Sample (MetaData\_pts,Meta(),FP2) EndTable DataTable (TempSample,1,-1) DataInterval (0,5,Min,10) Sample (NumTempSensors,TempCMin(),IEEE4) Sample (NumTempSensors,TempCMax(),IEEE4) EndTable *'Define Subroutines*

```
'*****************************************************************************
'* ------------------------- ConvertSDI12addr() -------------------------- * 
'* Convert SDI-12 character address (0->9, A->Z, and a->z) to number value *
'* (0->61). *
'*****************************************************************************
Function ConvertSDI12addr(address As Long) As String * 1
  Select Case address
  Case 0 To 9 'ASCII Code 48->57 = 0->9
   Return(CHR(address + 48))
  Case 10 To 35 'ASCII Code 65->90 = A->Z = 10->35
   Return(CHR(address + 55))
  Case 36 To 61 'ASCII Code 97->122 = a->z = 36->61
   Return(CHR(address + 61))
  EndSelect
  Return("")
EndFunction 'ConvertSDI12addr()
'EndSub
'Main Program
BeginProg
  Scan (60,Sec,0,0)
   PanelTemp (PTemp,250)
    Battery (batt_volt)
    'Read the Metadata from the sensor daily
    'Also read if a non-valid serial number is present (Startup values should be zero).
    'A valid serial number will be greater than 1
    If (Meta(1,1) < 1) OR (IfTime (0,1440,Min)) Then
      For i=1 To NumTempSensors
         SDI12Recorder(Meta(i,1),SDI12_Port,ConvertSDI12addr(i),"R1!",1.0,0)
       Next
   EndIf
    'Read the current Temperature Min and Max Values Every 5 minutes and Reset the Value
   If TimeIntoInterval(0,5,Min) Then
      For i=1 To NumTempSensors
        'Read the current Temperature Value
        SDI12Recorder (TempC(i),SDI12_Port,ConvertSDI12address(i),"R0!",1.0,0)
        'To Read and Reset the User Min Values use SDI-12 R6! or M6! Command. This command
        'is preferred over the minimum instruction as it constitutes the minimum of all
        '1 s measurements taken since the previous aR6! Command.
        SDI12Recorder (TempCMin(i),SDI12_Port,ConvertSDI12addr(i),"R6!",1.0,0)
        'To Read and Reset the User Max Values use SDI-12 R7! or M7! Command. This 
        'command is preferred over the maximum instruction as it constitutes the
        'maximum of all 1 s measurements taken since the previous aR6! Command.
        SDI12Recorder (TempCMax(i),SDI12_Port,ConvertSDI12addr(i),"R7!",1.0,0)
      Next
   EndIf
   CallTable Daily
    CallTable MetaData
   CallTable TempSample
  NextScan
EndProg
```
# <span id="page-30-0"></span>*Appendix C. SDI-12 Sensor Support*

# <span id="page-30-1"></span>**C.1 Introduction**

SDI-12, Serial Data Interface at 1200 baud, is a protocol developed to simplify sensor and data logger compatibility. Only three wires are necessary — serial data, ground, and 12 V. With unique addresses, multiple SDI-12 sensors can connect to a single SDI-12 terminal on a Campbell Scientific data logger.

This appendix discusses the structure of SDI-12 commands and the process of querying SDI-12 sensors. For more detailed information, refer to version 1.4 of the SDI-12 protocol, available at *[www.sdi-12.org](http://www.sdi-12.org/)*.

For additional information, refer to the *[SDI-12 Sensors | Transparent Mode](https://www.campbellsci.com/videos/sdi12-sensors-transparent-mode)* and *[SDI-12 Sensors | Watch or Sniffer Mode](https://www.campbellsci.com/videos/sdi12-sensors-watch-or-sniffer-mode)* videos.

# <span id="page-30-2"></span>**C.2 SDI-12 Command Basics**

SDI-12 commands have three components:

*Sensor address (a)* – a single character and the first character of the command. Use the default address of zero (0) unless multiple sensors are connected to the same terminal.

*Command body* – an upper case letter (the "command"), optionally followed by one or more alphanumeric qualifiers.

*Command termination (!)* – an exclamation mark.

An active sensor responds to each command. Responses have several standard forms and always terminate with <CR><LF> (carriage return and line feed). Standard SDI-12 commands are listed in [TABLE C-1.](#page-30-3)

<span id="page-30-3"></span>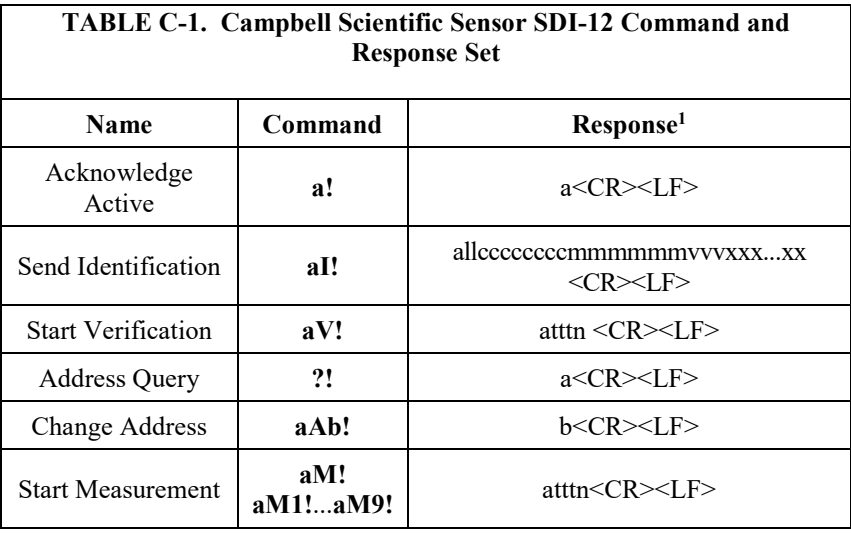

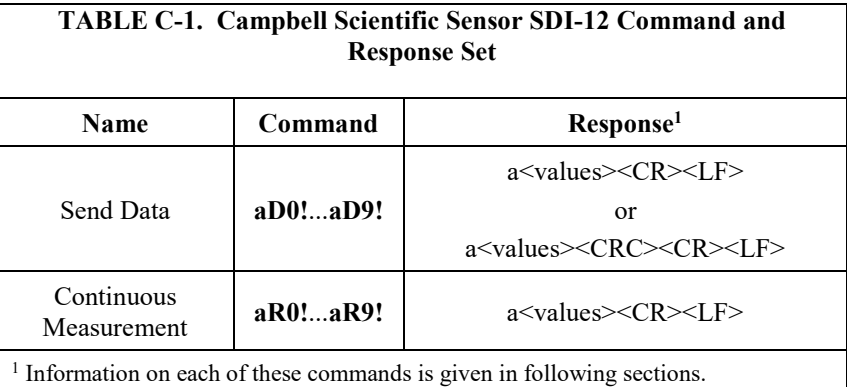

### <span id="page-31-0"></span>**C.2.1 Acknowledge Active Command (a!)**

The Acknowledge Active command (**a!**) is used to test a sensor on the SDI-12 bus. An active sensor responds with its address.

### <span id="page-31-1"></span>**C.2.2 Send Identification Command (aI!)**

Sensor identifiers are requested by issuing command **aI!**. The reply is defined by the sensor manufacturer but usually includes the sensor address, SDI-12 version, manufacturer's name, and sensor model information. Serial number or other sensor specific information may also be included.

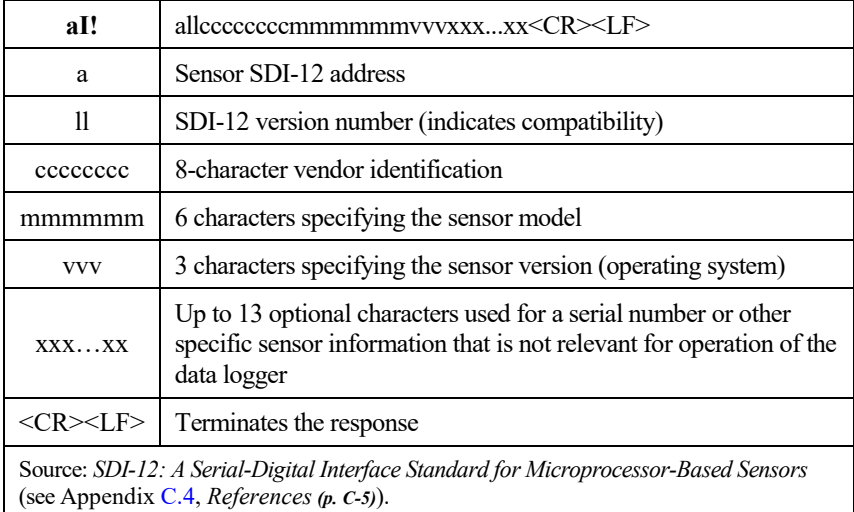

### <span id="page-31-2"></span>**C.2.3 Start Verification Command (aV!)**

The response to a Start Verification command can include hardware diagnostics, but like the **aI!** command, the response is not standardized.

Command: **aV!** Response: *atttn<CR><LF>*

*a* = sensor address

 $tt = time$ , in seconds, until verification information is available

 $n =$  the number of values to be returned when one or more subsequent **D!** commands are issued

### <span id="page-32-0"></span>**C.2.4 Address Query Command (?!)**

Command **?!** requests the address of the connected sensor. The sensor replies to the query with the address, *a*. This command should only be used with one sensor on the SDI-12 bus at a time.

### <span id="page-32-1"></span>**C.2.5 Change Address Command (aAb!)**

Multiple SDI-12 sensors can connect to a single SDI-12 terminal on a data logger. Each device on a single terminal must have a unique address.

A sensor address is changed with command **aAb!**, where *a* is the current address and *b* is the new address. For example, to change an address from *0* to *2*, the command is **0A2!**. The sensor responds with the new address *b*, which in this case is 2.

Only one sensor should be connected to a particular terminal at a time when changing addresses. **NOTE**

### <span id="page-32-2"></span>**C.2.6 Start Measurement Commands (aM!)**

A measurement is initiated with the **M!** command. The response to each command has the form *atttn<CR><LF>*, where

*a* = sensor address

 $tt =$  time, in seconds, until measurement data is available. When the data is ready, the sensor notifies the data logger, and the data logger begins issuing **D** commands.

 $n =$  the number of values returned when one or more subsequent **D** commands are issued. For the **aM!** command, n is an integer from 0 to 9.

When the **aM!** is issued, the data logger pauses its operation and waits until either it receives the data from the sensor or the time, *ttt*, expires. Depending on the scan interval of the data logger program and the response time of the sensor, this may cause skipped scans to occur. In this case make sure your scan interval is longer than the longest measurement time *(ttt)*.

<span id="page-32-3"></span>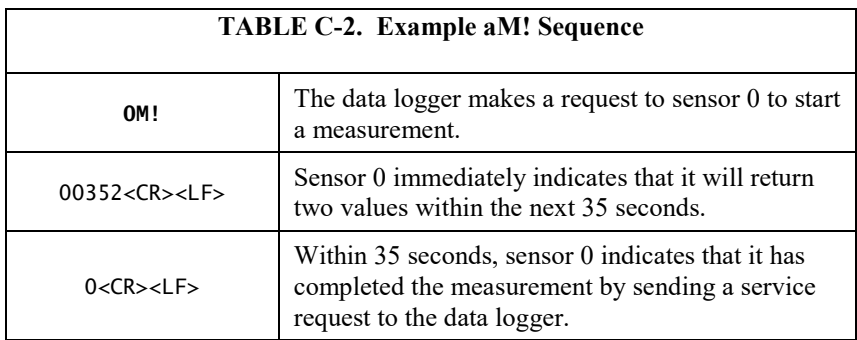

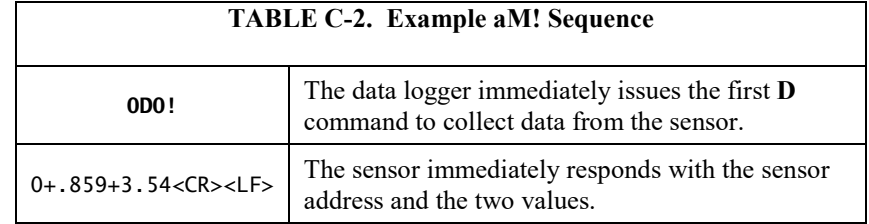

### <span id="page-33-0"></span>**C.2.7 Stopping a Measurement Command**

A measurement command (**M!**) is stopped if it detects a break signal. A break signal is sent by the data logger before most commands.

### <span id="page-33-1"></span>**C.2.8 Send Data Command (aD0! … aD9!)**

The Send Data command requests data from the sensor. It is issued automatically with every type of measurement command (**aM!).** The data logger issues the **aD0!** command once a service request has been received from the sensor. In transparent mode (Appendix C.3, *[SDI-12 Transparent Mode](#page-33-3) (p[. C-](#page-33-3)[4\)](#page-33-3)*), the user asserts this command to obtain data.

Depending on the type of data returned and the number of values a sensor returns, the data logger may need to issue **aD0!** up to **aD9!** to retrieve all data. A sensor may return up to 35 characters of data in response to a **D** command that follows an **M!** command.

Command: **aD0!** (**aD1! … aD9!**) Response: *a<values><CR><LF>* or *a<values><CRC><CR><LF>* 

where:

 $a$  = the sensor address

 $\langle \text{values} \rangle$  = values returned with a polarity sign (+ or –)

*<CR><LF>* = terminates the response

### <span id="page-33-2"></span>**C.2.9 Continuous Measurement Command (aR0! … aR9!)**

Sensors that are able to continuously monitor the phenomena to be measured can be read directly with the **R** commands (**R0!**...**R9!**). The response to the **R** commands mirrors the Send Data command (**aD0!**). A maximum of 75 characters can be returned in the *<values>* part of the response to the **R** command.

# <span id="page-33-3"></span>**C.3 SDI-12 Transparent Mode**

System operators can manually interrogate and enter settings in probes using transparent mode. Transparent mode is useful in troubleshooting SDI-12 systems because it allows direct communication with probes. Data logger security may need to be unlocked before activating the transparent mode.

Transparent mode is entered while the computer is communicating with the data logger through a terminal emulator program. It is accessed through Campbell Scientific data logger support software or other terminal emulator programs. Data logger keyboards and displays cannot be used.

The terminal emulator is accessed by navigating to the **Datalogger** list in *PC200W*, the **Tools** list in *PC400*, or the **Datalogger** list in the *Connect* screen of *LoggerNet*.

Watch the video: *[SDI-12 Sensors | Transparent Mode](https://www.campbellsci.com/videos?video=25)*.

The following examples show how to enter transparent mode and change the SDI-12 address of an SDI-12 sensor. The steps shown in [Appendix C.3.1,](#page-34-0)  *[Changing an SDI-12 Address](#page-34-0) (p[. C-5\)](#page-34-0)*, are used with most Campbell Scientific data loggers.

### <span id="page-34-0"></span>**C.3.1 Changing an SDI-12 Address**

The example below was done with a CR1000, but the steps are only slightly different for CR1000X-series, CR300-series, CR6-series, CR800-series, and CR3000 dataloggers.

- 1. Connect an SDI-12 sensor to the CR1000.
- 2. In *LoggerNet Connect*, under **Datalogger**, click **Terminal Emulator**. The terminal emulator window opens.
- 3. Under **Select Device**, located in the lower left side of the window, select the **CR1000** station.
- 4. Click **Open Terminal**.
- 5. Select **All Caps Mode**.
- 6. Press Enter until the data logger responds with the *CR1000>* prompt.
- 7. Type **SDI12** and press Enter.
- 8. At the *Select SDI12 Port* prompt, type the number corresponding to the control terminal where the sensor is connected and press Enter. The response *Entering SDI12 Terminal* indicates that the sensor is ready to accept SDI-12 commands.
- 9. To query the sensor for its current SDI-12 address, type **?!** and press Enter. The sensor responds with its SDI-12 address. If no characters are typed within 60 seconds, the mode is exited. In that case, simply type **SDI12** again, press Enter, and type the correct control terminal number when prompted.
- 10. To change the SDI-12 address, type **aAb!**, where *a* is the current address from the above step and *b* is the new address. Press Enter. The sensor changes its address and responds with the new address.
- 11. To exit SDI-12 transparent mode, click **Close Terminal**.

### <span id="page-34-1"></span>**C.4 References**

SDI-12 Support Group. *SDI-12: A Serial-Digital Interface Standard for Microprocessor-Based Sensors – Version 1.4*. River Heights, UT: SDI-12 Support Group, 2017. *[http://www.sdi-12.org/current\\_specification/SDI-](http://www.sdi-12.org/current_specification/SDI-12_version-1_4-Dec-1-2017.pdf)[12\\_version-1\\_4-Dec-1-2017.pdf](http://www.sdi-12.org/current_specification/SDI-12_version-1_4-Dec-1-2017.pdf)*.

# <span id="page-36-0"></span>*Appendix D. SGB3 Electrical Surge Protector*

SGB3 Surge Protectors [\(FIGURE D-1\)](#page-36-3) were required with older CS230 temperature profilers (serial numbers < 1162). Newer CS230 (serial numbers ≥ 1162) and all CS231 profilers include built-in surge protection, and therefore do not need the SGB3.

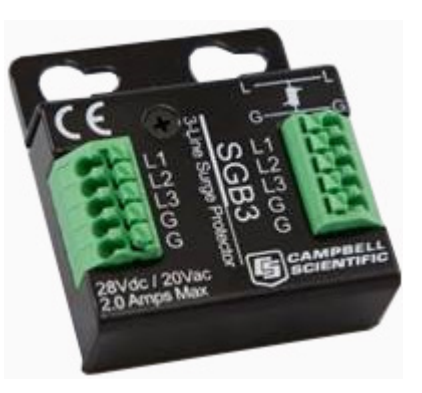

*FIGURE D-1. SGB3 3-line surge protector*

# <span id="page-36-3"></span><span id="page-36-1"></span>**D.1 SGB3 3-Line Surge Protector Specifications**

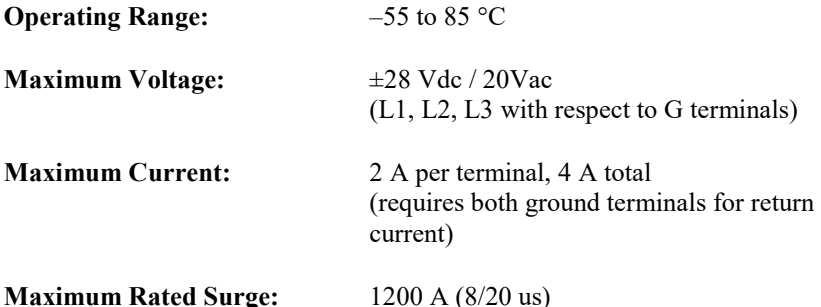

# <span id="page-36-2"></span>**D.2 SGB3 3-Line Surge Protector Mounting and Wiring**

Older CS230 profilers were shipped with the SGB3, a 2-ft cable for connecting the SGB3 to the data logger, and two pan Phillips screws and two grommets for mounting the SGB3 to an enclosure backplate. The case of the SGB3 is suited for mounting to a back plate with 1 inch on centre spacing.

[TABLE](#page-37-0) D-1 provides the connections for the SGB3 surge protector, CS230, and Campbell Scientific data loggers.

<span id="page-37-0"></span>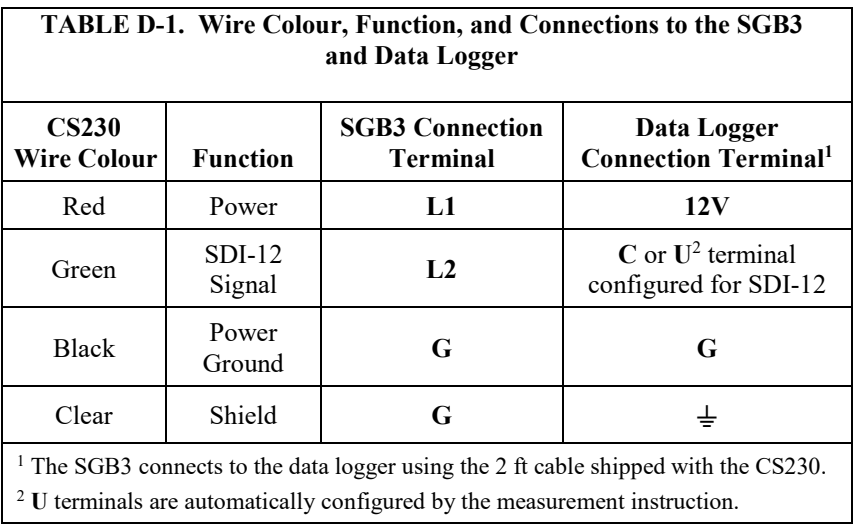

If multiple SDI-12 sensors are connected to a data logger, Campbell Scientific recommends using separate terminals when possible. For the CR6 and CR1000X, triggering conflicts may occur when a companion terminal is used for a triggering instruction such as **TimerInput()**, **PulseCount()**, or **WaitDigTrig()**. For example, if the CS230/CS231 is connected to C3 on a CR1000X, C4 cannot be used in the **TimerInput()**, **PulseCount()**, or **WaitDigTrig()** instructions.

### **Campbell Scientific Worldwide Offices**

### Australia

Location: Garbutt, QLD Australia Email: *[info@campbellsci.com.au](mailto:info@campbellsci.com.au)* Website: *[www.campbellsci.com.au](https://www.campbellsci.com.au/)*

#### Brazil

Location: São Paulo, SP Brazil Email: *[andread@campbellsci.com.br](mailto:andread@campbellsci.com.br)* Website: *[www.campbellsci.com.br](https://www.campbellsci.com.br/)*

#### Canada

Location: Edmonton, AB Canada Email: *[dataloggers@campbellsci.ca](mailto:dataloggers@campbellsci.ca)* Website: *[www.campbellsci.ca](https://www.campbellsci.ca/)*

#### China

Location: Beijing, P. R. China Email: *[info@campbellsci.com.cn](mailto:info@campbellsci.com.cn)* Website: *[www.campbellsci.com.cn](https://www.campbellsci.com.cn/)*

#### Costa Rica

Location: San José, Costa Rica Email: *[info@campbellsci.cc](mailto:info@campbellsci.cc)* Website: *[www.campbellsci.cc](https://www.campbellsci.cc/)*

#### France

Location: Antony, France Email: *[info@campbellsci.fr](mailto:info@campbellsci.fr)* Website: *[www.campbellsci.fr](https://www.campbellsci.fr/)*

#### Germany

Location: Bremen, Germany Email: *[info@campbellsci.de](mailto:info@campbellsci.de)* Website: *[www.campbellsci.de](https://www.campbellsci.de/)*

#### South Africa

Location: Stellenbosch, South Africa Email: *[sales@csafrica.co.za](mailto:sales@csafrica.co.za)* Website: *[www.campbellscientific.co.za](http://campbellscientific.co.za/)*

#### Southeast Asia

Location: Bangkok, Thailand Email: *[info@campbellsci.asia](mailto:info@campbellsci.asia)* Website: *[www.campbellsci.asia](https://www.campbellsci.asia/)*

#### Spain

Location: Barcelona, Spain Email: *[info@campbellsci.es](mailto:info@campbellsci.es)* Website: *[www.campbellsci.es](https://www.campbellsci.es/)*

#### UK

Location: Shepshed, Loughborough, UK Email: *[sales@campbellsci.co.uk](mailto:sales@campbellsci.co.uk)* Website: *[www.campbellsci.co.uk](https://www.campbellsci.co.uk/)*

#### USA

Location: Logan, UT USA Email: *[info@campbellsci.com](mailto:info@campbellsci.com)* Website: *[www.campbellsci.com](https://www.campbellsci.com/)*

Please visit *[www.campbellsci.com/contact](https://www.campbellsci.com/contact)* to obtain contact information for your local US or international representative.